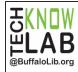

# Get free music using the Freegal App

Quick
Set-up &
Basics

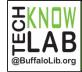

# Get free music using the Freegal App

Policies & Tips

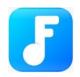

### Step 1

Download the Freegal app from your device's app store

#### Step 2

Open Freegal app

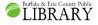

Type in your zip code or city (or allow the app to find your location", tap **Continue**, then select **Buffalo and Erie County Public Library** from the list

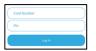

#### Step 3

Enter your library card number & PIN. Tap Log in

#### Step 4

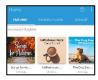

You can scroll through the Featured (Home) section, or select the options at the bottom of your screen:

**Browse** and **Search**. Each section gives new options at the top of the screen, such as, New Arrivals, Genres, Artists, and more

### Step 5

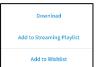

To download a song, tap on the three dots on the right and select **Download** 

To stream a song, tap on the play icon on top of the album artwork, a gray bar will appear at the bottom of your screen, tap the up arrow to control the stream

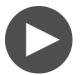

#### **Enjoy**

The downloaded content will be placed in **the My Music** section where you can access it anytime,
anywhere (no internet connection needed)

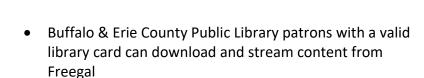

- Patrons are limited to 5 downloads a week, the week begins every Monday at midnight (Central Time, USA)
- You can download songs, music videos and audiobooks
- Each song and audiobook chapter is one download, a music video is worth 2 downloads
- The songs downloaded on the app can only be accessed through the app, if you wish to play the songs on your computer music library or other music software, download onto your computer using the link: buffalolib.freegalmusic.com
- You can download the same song on multiple devices within two weeks of first downloading it.
- Whatever you download, it is yours to keep forever!
- Streaming is available whenever you have an internet connection. The amount and length of time you stream is unlimited and you can play content that is download restricted

Detailed instructions on the use of Freegal can be found at <a href="bit.ly/FreegalInstructions">bit.ly/FreegalInstructions</a>. If you would like one-one-help with Freegal to get started or learn some tips and tricks, you can make an appointment to Book a Technology Trainer via Zoom. Go to <a href="bit.ly/tklbatt">bit.ly/tklbatt</a> to make a request for a session or call 858-8900.

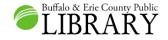

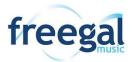